## Настройка обработки 1с для выгрузки исходящих ВСД

- 1. Выгрузка осуществляется стандартным обработчиком для выгрузки накладных (Инструкции в разделе [Для поставщика\)](https://wiki.dxbx.ru/pages/viewpage.action?pageId=6160413)
- 2. После настройки ручной или автоматической выгрузки необходимо сделать импорт справочников номенклатуры, его можно сделать через обработку для ресторанов ([Продуктовые накладные\)](https://wiki.dxbx.ru/pages/viewpage.action?pageId=6160417)

выбрав обработчик для нужной конфигурации, сделать настройку пароля и выгрузить только справочник Номенклатур а. В фильтре по выгрузке можно указать необходимую продукцию или оставить пустым

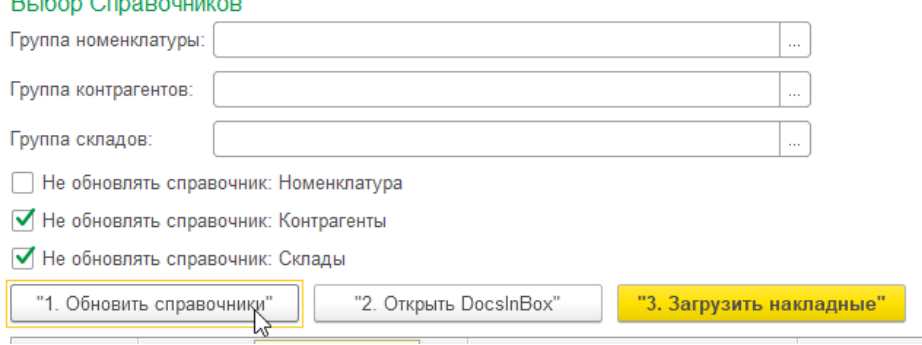

## 3. Требование к выгрузке и времени:

 $D: E \rightarrow Q$ 

Для корректной выгрузки справочников номенклатуры, в карточке ЮЛ поставщика в Docsinbox должна быть указана Учетная система

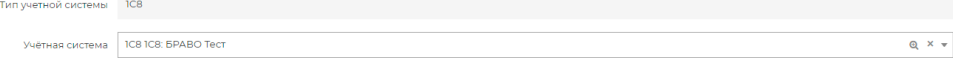

В задаче на выгрузку необходимо указать список контрагентов для которых будет осуществляться выгрузка по исходящим ВСД, карточки клиента, предварительно должны быть заведены в Docsinbox

Временной промежуток 3-4 часа в автомате

## 4. Выгрузка номера автомобиля

В обработке предусмотрен механизм выгрузки номера автомобиля Достаточно добавить в Макет конфигурации интересующее поле с псевдонимом "vehicleNumber"

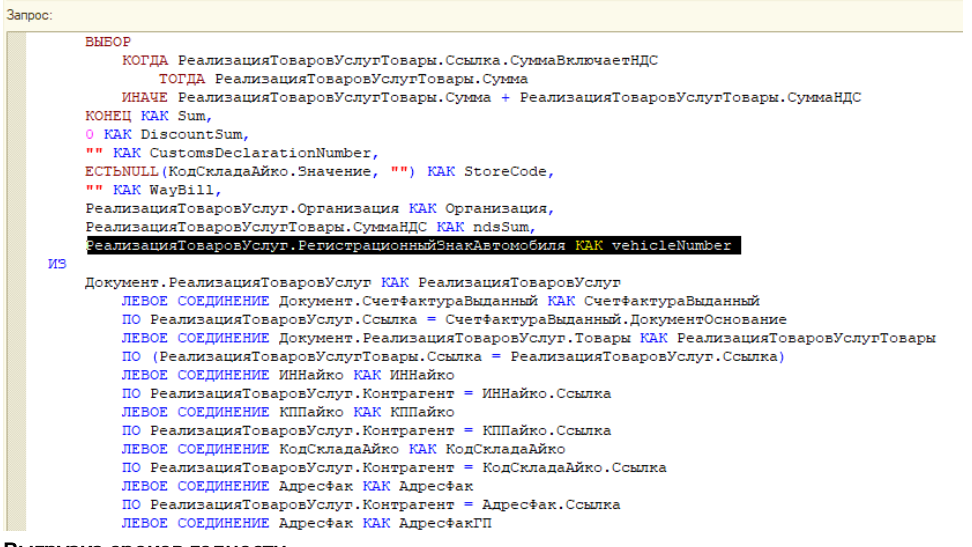

5. Выгрузка сроков годности

Применения выгрузки сроков годности рассматривается индивидуально под определённого клиента